## **Anleitung Registrierung im Portal**

• www.portal.ekir.de

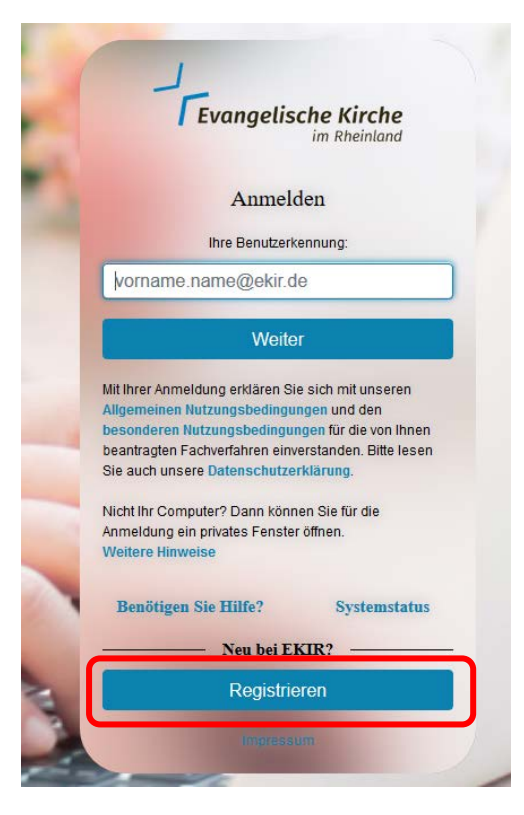

"Neu registrieren" anwählen

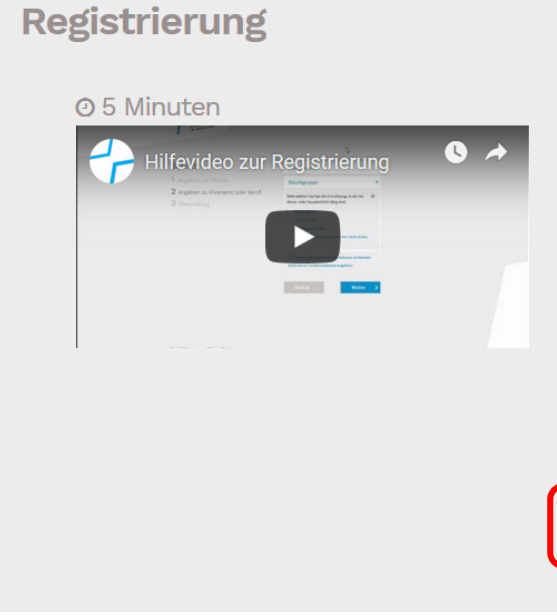

#### Sehr geehrte Damen und Herren, liebe Nutzerinnen und Nutzer.

die Intranet-Plattform portal.ekir.de richtet sich an alle ehrenund hauptamtlich Tätigen in der Evangelischen Kirche im Rheinland.

Damit Sie das Portal nutzen können, müssen Sie sich einmalig kostenlos registrieren. Wir benötigen einige wenige Daten zu Ihrer Person, zu Ihrer Funktion in unserer Kirche (Amt oder Beruf) und zur kirchlichen Stelle, in der Sie tätig sind.

Das Ausfüllen dauert nur wenige Minuten. Bei Fragen stehen wir Ihnen unter https://kontakt.ekir.de/ gerne zur Verfügung.

#### Barrierefreie Registrierung

Wenn Sie Unterstützung beim Ausfüllen der Formulare benötigen, wenden Sie sich bitte an einen unserer Mitarbeitenden unter Kontakt.

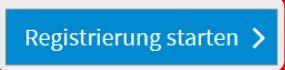

- Ein Hilfevideo steht zur Verfügung
- "Registrierung starten" anwählen

### Schritt

- 1 Angaben zur Person
- 2 Angaben zu Ehrenamt oder Beruf
- 3 Überprüfung

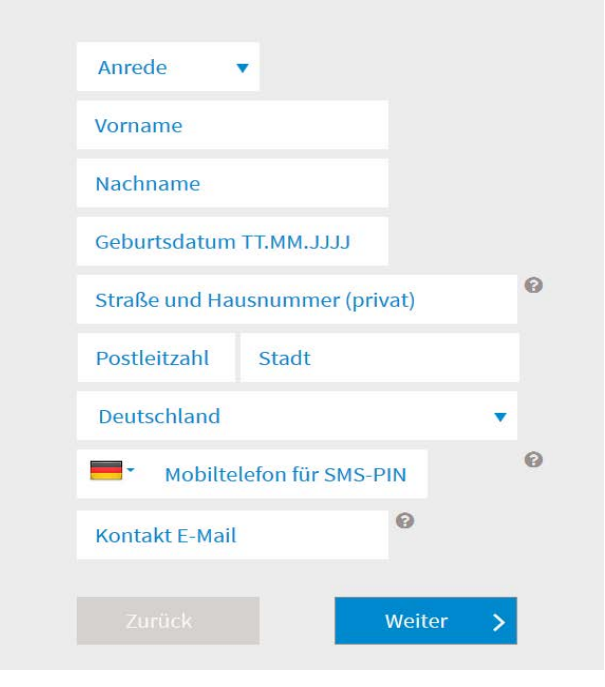

### Schritt 2 (SMS Code muss angefordert werden)

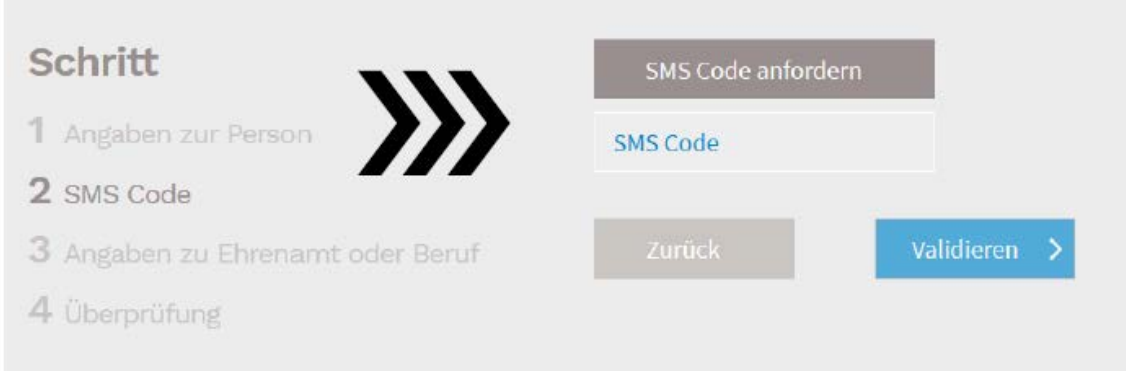

Den per SMS erhaltenen Code eingeben und mit "Validieren" weiter  $\bullet$ 

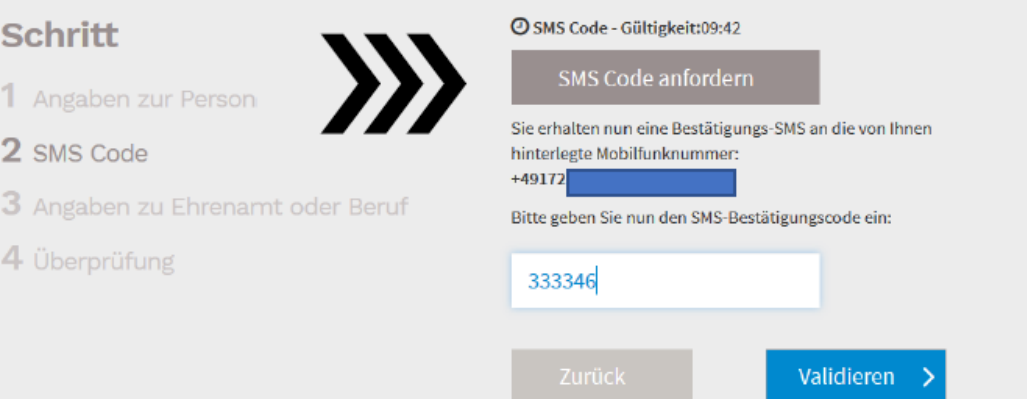

# Schritt

- 1 Angaben zur Person
- 2 SMS Code
- 3 Angaben zu Ehrenamt oder Beruf
- 4 Überprüfung

ehren- oder hauptamtlich tätig sind. Landeskirche Kirchenkreis · Kirchengemeinde Keins davon trifft zu/lch bin mir nicht sicher. Einrichtungen in der Nähe Ihres Wohnorts Ev. Friedenskirchengemeinde Mönchengla...  $\mathbf{y}$ Ev. Christuskirchengemeinde Mönchengla... Ev. Kirchengemeinde Mönchengladbach-G... Aus allen Einrichtungen auswählen Amt/Funktion Berufsgruppe Sie können nach dem Registrierungsprozess weitere Ämter/Funktionen sowie Berufsgruppen angeben. Weiter

Bitte wählen Sie hier die Einrichtung, in der Sie

 $\Omega$ 

- Im nächsten Schritt die Einrichtung der Tätigkeit auswählen
- Amt/Funktion auswählen und die Berufsgruppe auswählen
- Mit "weiter" bestätigen
- Im letzten Schritt alle Daten überprüfen und abschicken
- Eine Meldung geht für die Bestätigung an die zuständige Vertrauensinstanz
- Nach der Bestätigung durch die Vertrauensinstanz wird ein Brief von der Landeskirche zugestellt für die endgültige Registrierung